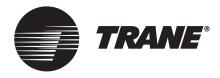

# **Operating Instructions**

# **TR200 Embedded BACnet**

## A SAFETY WARNING

Only qualified personnel should install and service the equipment. The installation, starting up, and servicing of heating, ventilating, and air-conditioning equipment can be hazardous and requires specific knowledge and training. Improperly installed, adjusted or altered equipment by an unqualified person could result in death or serious injury. When working on the equipment, observe all precautions in the literature and on the tags, stickers, and labels that are attached to the equipment.

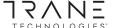

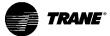

# **Table of Contents**

| Safety                                                 | 2  |
|--------------------------------------------------------|----|
| Copyright, Limitation of Liability and Revision Rights |    |
| Before Commencing Repair Work                          | 4  |
| Special Conditions                                     | 5  |
| Introduction                                           | 6  |
| How to Install                                         | 8  |
| The BACnet Interface                                   |    |
| Switches S201, S202, and S801                          | 10 |
| Bus Cabling                                            | 12 |
| How to Configure the System                            | 13 |
| Configuring BACnet                                     | 13 |
| Example of a simple setup of BACnet                    | 14 |
| How to Control the Frequency Converter                 | 15 |
| Network Frequency Converter Control Inputs and Outputs | 16 |
| Drive Feedback to Network                              | 21 |
| BIBBs                                                  | 21 |
| Parameters                                             | 23 |
| Parameter Overview                                     |    |
| Parameter Description                                  | 24 |
| Troubleshooting                                        | 31 |
| Alarm, Warning and Extended Status Word                |    |
| Alarm Words                                            | 32 |
| Warning Words                                          | 33 |
| Index                                                  | 34 |

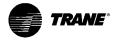

# Safety

#### Copyright, Limitation of Liability and Revision Rights

This publication contains information proprietary to Trane. By accepting and using this manual the user agrees that the information contained herein will be used solely for operating equipment from Trane or equipment from other vendors provided that such equipment is intended for communication with Trane equipment over a serial communication link. This publication is protected under the Copyright laws of most countries.

Trane does not warrant that a software program produced according to the guidelines provided in this manual will function properly in every physical, hardware or software environment.

Although Trane has tested and reviewed the documentation within this manual, Trane makes no warranty or representation, neither expressed nor implied, with respect to this documentation, including its quality, performance, or fitness for a particular purpose.

In no event shall Trane be liable for direct, indirect, special, incidental, or consequential damages arising out of the use, or the inability to use information contained in this manual, even if advised of the possibility of such damages. In particular, Trane is not responsible for any costs, including but not limited to those incurred as a result of lost profits or revenue, loss or damage of equipment, loss of computer programs, loss of data, the costs to substitute these, or any claims by third parties.

Trane reserves the right to revise this publication at any time and to make changes to its contents without prior notice or any obligation to notify former or present users of such revisions or changes.

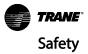

## **Warnings, Cautions and Notices**

Note that warnings, cautions and notices appear at appropriate intervals throughout this manual. Warnings are provide to alert installing contractors to potential hazards that could result in personal injury or death. Cautions are designed to alert personnel to hazardous situations that could result in personal injury, while notices indicate a situation that could result in equipment or property-damage-only accidents.

Your personal safety and the proper operation of this machine depend upon the strict observance of these precautions.

Warnings, Cautions and Notices appear at appropriate sections throughout this literature. Read these carefully.

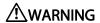

Indicates a potentially hazardous situation which, if not avoided, could result in death or serious injury.

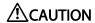

Indicates a potentially hazardous situation which, if not avoided, could result in minor or moderate injury. It could also be used to alert against unsafe practices.

#### **NOTICE**

Indicates a situation that could result in equipment or property-damage only accidents.

Note

Indicates something important to be noted by the reader.

★ Indicates default setting

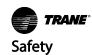

### **Safety Note**

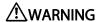

Failure to follow instructions below could result in death or serious injury.

#### **Safety Regulations**

- 1. The frequency converter must be disconnected from mains if repair work is to be carried out. Check that the mains supply has been disconnected and that the necessary time has passed before removing motor and mains plugs.
- 2. The [STOP/RESET] key on the keypad of the frequency converter does not disconnect the equipment from mains and is thus not to be used as a safety switch.
- 3. Correct protective earthing of the equipment must be established, the user must be protected against supply voltage, and the motor must be protected against overload in accordance with applicable national and local regulations.
- 4. The earth leakage currents are higher than 3.5 mA.
- 5. Protection against motor overload is set by par. 1-90 Motor Thermal Protection. If this function is desired, set par. 1-90 Motor Thermal Protection to data value [ETR trip] (default value) or data value [ETR warning]. Note: The function is initialized at 1.16 x rated motor current and rated motor frequency. For the North American market: The ETR functions provide class 20 motor overload protection in accordance with NEC.
- 6. Do not remove the plugs for the motor and mains supply while the frequency converter is connected to mains. Check that the mains supply has been disconnected and that the necessary time has passed before removing motor and mains plugs.
- 7. Please note that the frequency converter has more voltage inputs than L1, L2 and L3, when load sharing (linking of DC intermediate circuit) and external 24 Vdc have been installed. Check that all voltage inputs have been disconnected and that the necessary time has passed before commencing repair work. **WARNING**

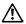

#### Warning against Unintended Start

- The motor can be brought to a stop by means of digital commands, bus commands, references or a local stop, while the
  frequency converter is connected to mains. If personal safety considerations make it necessary to ensure that no
  unintended start occurs, these stop functions are not sufficient.
- 2. While parameters are being changed, the motor may start. Consequently, the stop key [STOP/RESET] must always be activated; following which data can be modified.
- 3. A motor that has been stopped may start if faults occur in the electronics of the frequency converter, or if a temporary overload or a fault in the supply mains or the motor connection ceases.

Consequently, disconnect all electric power, including remote disconnects before servicing. Follow proper lockout/tagout procedures to ensure the power can not be inadvertently energized. Failure to follow recommendations could result in death or serious injury.

## **Before Commencing Repair Work**

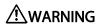

#### Hazardous Voltage!

- 1. Disconnect the frequency converter from mains
- 2. Disconnect DC bus terminals 88 and 89
- 3. Wait at least the time mentioned in section General Warning above
- 4. Remove motor cable

Failure to follow recommendations could result in death or serious injury.

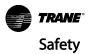

## **Special Conditions**

#### **Electrical ratings:**

The rating indicated on the nameplate of the frequency converter is based on a typical 3-phase mains power supply, within the specified voltage, current and temperature range, which is expected to be used in most applications.

The frequency converters also support other special applications, which affect the electrical ratings of the frequency converter.

Special conditions which affect the electrical ratings might be:

- Single phase applications
- High temperature applications which require de-rating of the electrical ratings
- Marine applications with more severe environmental conditions.

Other applications might also affect the electrical ratings.

Consult the relevant sections in this manual and in the TR200 Design Guide for information about the electrical ratings.

#### Installation requirements:

The overall electrical safety of the frequency converter requires special installation considerations regarding:

- Fuses and circuit breakers for over-current and short-circuit protection
- Selection of power cables (mains, motor, brake, loadsharing and relay)
- Grid configuration (grounded delta transformer leg, IT, TN, etc.)
- Safety of low-voltage ports (PELV conditions).

Consult the relevant clauses in these instructions and in the TR200 Design Guide for information about the installation requirements.

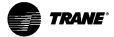

# Introduction

#### **About this Manual**

First time users can obtain the most essential information for quick installation and set-up in these chapters:

Introduction

How to Install

How to Configure the System

For more detailed information including the full range of set-up options and diagnosis tools please refer to the chapters:

How to Control the Frequency Converter

**Parameters** 

Troubleshooting

#### **Technical Overview**

BACnet (Building Automation and Control Network) is an open data communications protocol, American National Standard (ANSI/ASHRAE 135-2004). BACnet provides a means by which computer-based control equipment from different manufacturers can work together. BACnet is designed to handle many types of building controls, including HVAC, lighting, security, fire, access control, maintenance and waste management. BACnet permits flexibility for expansion and different equipment combinations.

| <b>Background information</b> |                                              |
|-------------------------------|----------------------------------------------|
| Protocol name:                | BACnet                                       |
| Technology developer:         | ASHRAE                                       |
| Year introduced:              | 1995                                         |
| Governing standards:          | ANSI/ASHRAE Standard 135-2004 version 4, ISO |
|                               | 16484-5                                      |
| Openness:                     | Open specification                           |
| Physical characteristics      |                                              |
| Network topology: Physical    | Bus                                          |
| media:                        | Shielded twisted pair                        |
| Max. Distance at low speed:   | 1200 meters (4000 feet)                      |
| Transport mechanism           |                                              |
| Communication methods:        | MS/TP                                        |
| Baud Rates Supported:         | 9600, 19200 38400, 76800                     |
| Termination:                  | 120 ohm                                      |

#### **Assumptions**

This manual assumes you are using the BACnet Protocol with a TR200 series frequency converter. It is also assumed that your system is equipped with a firmware supporting the BACnet communication services required by your application and that all requirements stipulated in the BACnet standard, as well as those pertaining to the Variable Frequency Drive are strictly observed as well as all limitations therein fully respected.

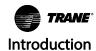

## **Requestor Background Knowledge**

The Trane implementation of the BACnet Protocol is designed to communicate with any system complying with the BACnet MS/TP standard. Familiarity with the PC, BMS or PLC used as a manager in the system is assumed. Issues regarding hardware or software produced by other manufacturers are beyond the scope of this manual and are not the responsibility of Trane.

If you have questions regarding set-up of MS/TP communication to a non-Trane device, please consult the appropriate manuals.

#### **Available Literature for TR200**

- Operating Instructions BAS-SVX19 provide the necessary information for getting the drive up and running.
- Operating Instructions TR200 High Power BAS-SVX21
- Design Guide BAS-SVX23 entails all technical information about the drive and customer design and applications.
- Programming Guide BAS-SVP04 provides information on how to program and includes complete parameter descriptions.

x = Revision number yy = Language code

Trane technical literature is available in print from your local Trane Sales Office or online at: www.trane.com/vfd

#### **Abbreviations**

| ACI    | Acyclical Control Interval                                                |
|--------|---------------------------------------------------------------------------|
| AOC    | Application Orientated Controller                                         |
| AV     | Analog Variable                                                           |
| BMS    | Building Management System                                                |
| BV     | Binary Variable                                                           |
| CAN    | Controller Area Network                                                   |
| CTW    | Control Word                                                              |
| EEPROM | Electrical Erasable Programmable Read Only Memory                         |
| EIA    | Electronic Industries Association: Specifies of the EIA Standard RS 485-A |
| EMC    | Electromagnetic Compatibility                                             |
| IND    | Sub index                                                                 |
| I/O    | Input/Output                                                              |
| ISO    | International Standards Organization                                      |
| LCD    | Liquid Crystal Display                                                    |
| LCP    | Local Control Panel                                                       |
| LED    | Light Emitting Diode                                                      |
| MAV    | Main Actual Value                                                         |
| MRV    | Main Reference Value                                                      |
| PC     | Personal Computer                                                         |
| PCD    | Process Data                                                              |
| PDU    | Protocol Data Unit                                                        |
| PELV   | Protected Extra Low Voltage                                               |
| PLC    | Programmable Logic Control                                                |
| PNU    | Parameter Number                                                          |
| PVA    | Parameter Value                                                           |
| RC     | Request/Response Characteristics                                          |
| STW    | Status Word                                                               |

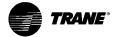

## How to Install

## The BACnet Interface

### **Cabling**

#### Cable lengths and number of nodes

The maximum cable length allowable in one segment is dependent on the transmission speed. The total cable length includes drop cables if any. A drop cable is the connection from the main bus cable to each node.

Drop cable connection (i.e. T-connection) is not recommended, due to the increased risk of reflection occurring. Instead, Trane recommends direct connection of the frequency converter.

Note that a repeater is a node in both of the two segments it connects. The number of frequency converters is based on a single 4? E system. If there are two or more devices (e.g. PC tools, Routers), the number of frequency converters must be reduced correspondingly.

- Maximum length of an? E!TP segment: 1200 meters (4000 feet)

- Impedance: 100 to 130 Ohm

- Resistance: <110 Ohm/km

Capacitance: <100 pF/m</li>

Distributed capacitance between conductors and shield shall be less that 200 pF per meter

- Cross section: 0.82 mm<sup>2</sup> conductor area, corresponding to AWG 18
- Cable type: twisted in pairs, 1 x 2, or 2 x 2 wires
- Screening: Copper-braided screen or braided screen and foil screen

Use of the same cable type throughout the entire segment is recommended to avoid impedance mismatch.

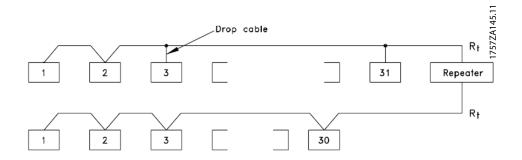

#### **Network Connection**

Connect the frequency converter to the RS-485 network as follows (see also diagram):

- 1. Connect signal wires to terminal 68 (P+) and terminal 69 (N-) on the main control board of the frequency converter.
- 2. Connect the cable screen as described under chapter Bus Cabling.

#### Note

Screened, twisted-pair cables are recommended in order to reduce noise between conductors.

## **Network Termination**

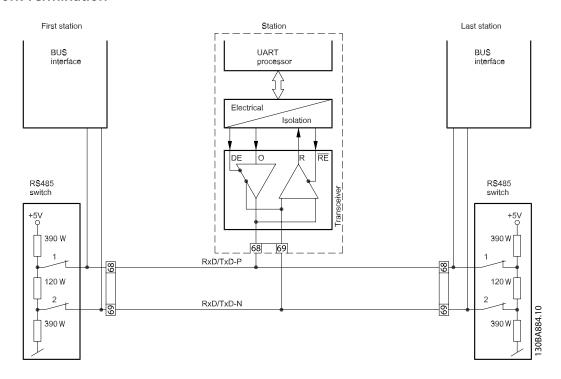

## **Maximum Cable Lengths**

Maximum total bus cable length: 4000Feet ~ 1200Meter

## Switches S201, S202, and S801

Switches S201 (A53) and S202 (A54) are used to select a current (0-20 mA) or a voltage (-10 to 10 V) configuration of the analog input terminals 53 and 54 respectively.

Switch S801 (BUS TER.) can be used to enable termination on the RS-485 port (terminals 68 and 69).

See drawing Diagram showing all electrical terminals in section Electrical Installation.

#### Default setting:

S201 (A53) = OFF (voltage input) S202 (A54) = OFF (voltage input) S801 (Bus termination) = OFF

#### Note

When changing the function of S201, S202 or S801 be careful not to use force for the switch over. It is recommended to remove the keypad fixture (cradle) when operating the switches. The switches must not be operated with power on the frequency converter.

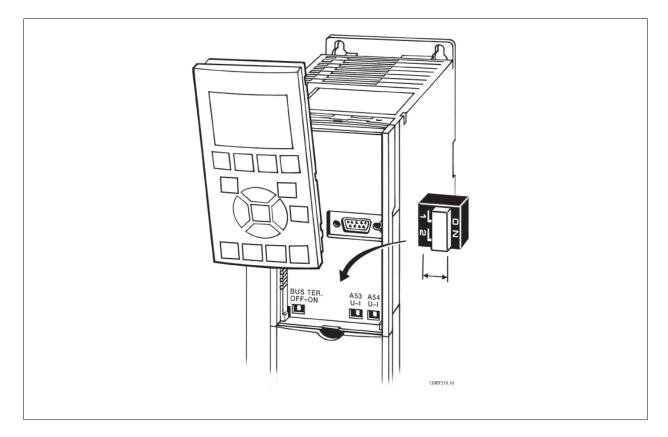

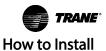

## **Cable Routing**

The BACnet communication cable must be kept away from motor and brake resistor cables to avoid coupling of high frequency noise from one cable to the other. Normally a distance of 200 mm (7.9 in.) is sufficient, but maintaining the greatest possible distance between cables is generally recommended, especially where cables run in parallel over long distances.

When crossing is unavoidable, the BACnet cable must cross motor and brake resistor cables at an angle of 90 degrees.

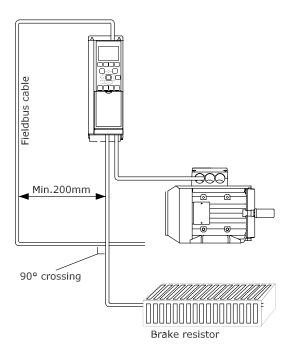

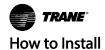

## **Bus Cabling**

#### **EMC Precautions**

The following EMC precautions are recommended to achieve interference-free operation of the BACnet network. Additional EMC information is available in the *TR200 Design Guide*, *MG.12.IX.YY* . Please also consult the BACnet MS/TP manual for further installation guidelines.

Note

Ensure compliance with relevant national and local regulations, for example in protective earth connection.

#### Single Ground Shielding

For installing the bus cable on TP, two different strategies can be followed, Single ground of shield and multiple ground of shield. Each strategy has both advantages and disadvantages. The following chapter explains the different between the two strategies. The single ground shield is specified in the ANSI/ASRAHE 135-2004 standard. The solution benefits by having only one ground connection of the shield, by doing so the possibility for ground loop of equalizing current is heavily reduced. In these systems the shield of the TP cables has to be isolated from ground at all stations, except one. At each station the shield from the two cables has to be connected with each other, and isolated from ground. The best solution for this has been proven to be the use of shrink tubes. The single ground shielding is a good approach where the system uses long bus cables. If two buildings have to be connected over the same P bus cable, the use of fiber optic has to be considered. This will prevent that a lightning stroke will be carried from one building to another, and problem with difference in earth potential can be neglected.

### **Multiple Ground Shielding**

If the distance between the individual drives is limited (e.g. inside a cabinet or in one control room) Trane recommends connecting the screen to ground at both ends of the bus cable. This ensures the maximum protection from EMC noise. Connecting the screen at each end will require that each BACnet device has the same earth potential or an equalizing current will flow in the screen of the cable and cause disturbance and poor performance of the system. Low impedance to ground connection of the screen can be achieved by connecting the surface of the screen to ground, by means of a cable clamp or a conductive cable gland. The TR200 Series supplies various clamps and brackets to enable a proper ground connection of the BACnet cable screen.

Trane recommends to connect the screen to ground at both ends of the bus cable. This ensures the maximum protection from EMC noise. Connecting the screen at each end will require that each BACnet device has the same earth potential or else an equalizing current will flow in the screen of the cable and cause disturbance and poor performance of the system. Where this is not possible, the screen can be isolated from the chassis of the drive by use of shrink-tubing. It must be pointed out that the routing of the BACnet cable must be established with a maximum distance to other cables such as mains, motor cable, etc.

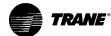

# How to Configure the System

# **Configuring BACnet**

## **Initialization Procedure**

#### **General Settings**

| Par. Number | <b>Default Value</b>                                         | Setting for BACnet                                                                                                    |
|-------------|--------------------------------------------------------------|----------------------------------------------------------------------------------------------------|
| 8-01        | Digital and control word                                     | Digital and control word                                                                                                    |
| 8-02        | Drive RS485                                                  | FC RS485                                                                                                    |
| 8-03        | 60 sec                                                       | 60 sec                                                                                                    |
| 8-04        | Off                                                          | Off                                                                                                    |
| 8-05        | Resume setup                                                 | Resume setup                                                                                                    |
| 8-06        | Do not reset                                                 | Do not reset                                                                                                    |
| 8-07        | Disable                                                      | n.a.                                                                                                    |
| 8-09        | 1025                                                         |                                                                                                    |
| 8-10        | Drive Profile                                                | Drive Profile                                                                                                    |
|             | 8-01<br>8-02<br>8-03<br>8-04<br>8-05<br>8-06<br>8-07<br>8-09 | 8-01 Digital and control word 8-02 Drive RS485 8-03 60 sec 8-04 Off 8-05 Resume setup 8-06 Do not reset 8-07 Disable 8-09 1025 |

#### **Drive Port Settings**

| Name                   | Par. Number | Default Value | Setting for BACnet |
|------------------------|-------------|---------------|--------------------|
| Protocol               | 8-30        | Drive         | BACnet             |
| Address                | 8-31        | 100           | 11                 |
| Baud Rate              | 8-32        | 9600          | 9600 baud          |
| Minimum Response Delay | 8-35        | 10 ms         | 10 ms              |
| Max Response Delay     | 8-36        | 5000 ms       | 5000 ms            |

<sup>1)</sup> The address setting is depending on the system, and each device connected to the BACnet MS/TP must have

Please also see section: Parameter Overview > Parameter List.

## Digital/Bus settings

| Name                    | Par. Number | Default Value | Setting for BACnet |
|-------------------------|-------------|---------------|--------------------|
| Coasting Select         | 8-50        | Logic-or      | Logic-or           |
| DC Brake Select         | 8-52        | Logic-or      | Logic-or           |
| Start Select            | 8-53        | Logic-or      | Logic-or           |
| Reversing Select        | 8-54        | Logic-or      | Logic-or           |
| Set-up Select           | 8-55        | Logic-or      | Logic-or           |
| Preset reference Select | 8-56        | Logic-or      | Logic-or           |

#### **BACnet settings**

| Name                    | Par. Number | <b>Default Value</b> | Setting for BACnet                                  |
|-------------------------|-------------|----------------------|-----------------------------------------------------|
| BACnet device Instance  | 8-71        | 1                    | 1 <sup>1</sup>                                      |
| MS/TP Max Requestors    | 8-72        | 127                  | Dependant on the number of requestors in the system |
| "I am" Service          | 8-74        | At power up          | At power up                                         |
| Initialisation Password | 8-75        | "admin"              | "admin"                                             |

 $<sup>\</sup>overline{\ }$  ) The device instance setting is depending on the system, and each device connected to the BACnet MS/TP

must have a unique device instance in the complete system.

a unique address on this TP network.

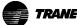

#### **Control Word Time-out Function**

Par. 8-03 <u>Control Timeout Time</u> and par. 8-04 <u>Control Timeout Function</u> are not enabled in this version of the BACnet option.

# Example of a simple setup of BACnet

This example shows the necessary steps to set up the TR200 BACnet interface with the following system requirements:

- TP running at 38,400 Baud
- MAC address 20 for the TR200 on the MS/TP network
- Device Instance number 1025 for the TR200
- Highest number of a Manager device is 35
- Start/stop of Drive from BACnet only
- Reference from BACnet
- Read status of Drive (Actual speed)

| Set the following parameters: |             |                 |
|-------------------------------|-------------|-----------------|
| Name                          | Par. number | Value           |
| Protocol                      | 8-30        | BACnet [5]      |
| Address                       | 8-31        | 20              |
| Drive Port Baud Rate          | 8-32        | 38,400 Baud [4] |
| Coasting Select               | 8-50        | Bus [1]         |
| BACnet device Instance        | 8-70        | 1025            |
| MS/TP Max Managers            | 8-72        | 35              |

After the parameters have been set according the table above, the drive has to be unpowered and repowered before the changes take effect. When the frequency converter is detected by the BMS, the drive can be controlled by BV:1, which will start the motor if set to [1]. Setting AV:1 will set the speed reference of the drive. The actual speed can be monitored via AV:3. See also *Analog Input and Output Objects* section.

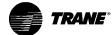

# How to Control the Frequency Converter

## **Reference Handling**

Select the frequency converter configuration mode in par. 1-00 Configuration Mode.

[0] Open Loop

[3] Closed Loop

#### **Open loop**

For open loop operation, the reference represents the desired output speed of the frequency converter. The speed reference value:

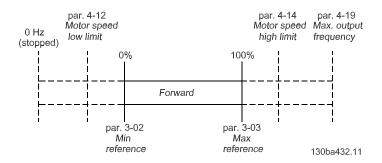

## **Closed loop**

For closed loop operation, the reference represents the setpoint.

#### Note

In closed loop operation, par. 3-02 <u>Minimum Reference</u> and par. 4-12 <u>Motor Speed Low Limit [Hz]</u> must be set to 0 Hz. Set the par. 4-14 <u>Motor Speed High Limit [Hz]</u> to a value greater than the setting in par. 3-03 <u>Maximum Reference</u>.

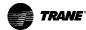

# **Network Frequency Converter Control Inputs and Outputs**

## **Analog Input and Output Objects**

Control the frequency converter from the BACnet network using 'objects'. The various types of 'objects' and their descriptions are shown in the following tables. In the following tables all available objects are shown. The availability of objects depends on the mounting of the B and/or C options.

| ID           | Object_Name      | Present_Value |        |         |
|--------------|------------------|---------------|--------|---------|
| Default name | Parameter        | Unit          | Option |         |
| Al:0         | Analog Input 53  | 1662          | %      | -       |
| Al:1         | Analog Input 54  | 1664          | %      | -       |
| Al:2         | Analog In X30/11 | 1675          | %      | MCB 101 |
| Al:3         | Analog In X30/12 | 1676          | %      | MCB 101 |
| Al:4         | Analog In X42/1  | 1830          | V      | MCB 109 |
| AI:5         | Analog In X42/3  | 1831          | V      | MCB 109 |
| Al:6         | Analog In X42/5  | 1832          | V      | MCB 109 |

Table 5. 1: Analog inputs

| ID           | Object_Name                       | Preser | Present_Value |          |         |        |         |
|--------------|-----------------------------------|--------|---------------|----------|---------|--------|---------|
| Default name | Parameter                         | Unit   | Writeable     | Cmd.able | Timeout | Option |         |
| AO:0         | Terminal 42 Output Bus Control    | 653    | %             | Х        | Х       | Х      | -       |
| AO:1         | Pulse out #27 Bus Control         | 593    | %             | Х        | х       | х      | -       |
| AO:2         | Pulse out #29 Bus Control         | 595    | %             | Х        | Х       | Х      | -       |
| AO:3         | Terminal X30/8 Output Bus Control | 663    | %             | Х        | Х       | х      | MCB 101 |
| AO:4         | Analog Output X42/7               | 2643   | V             | Х        | Х       | Х      | MCB 109 |
| AO:5         | Analog Output X42/9               | 2653   | V             | Х        | Х       | Х      | MCB 109 |
| AO:6         | Analog Output X42/11              | 2663   | V             | Х        | Х       | Х      | MCB 109 |

Table 5. 2: Analog outputs

| ID              | Object_Name           |        |           | Present_Value      |           |          |         |        |   |
|-----------------|-----------------------|--------|-----------|--------------------|-----------|----------|---------|--------|---|
| Default<br>name | Writeable             | EEPROM | Parameter | Unit               | Writeable | Cmd.able | Timeout | Option |   |
| AV:0            | Reserved for VFD prof | file   |           |                    |           |          |         |        |   |
| AV:1            | Input Reference 1     | X      | Х         | See (1)            | %         | Х        | Х       | Х      | _ |
| AV:2            | Input Reference 2     | X      | х         | See (1)            | %         | х        | Х       | Х      | _ |
| AV:3            | Output Speed          | X      | Х         | See <sup>(2)</sup> | %         | -        | _       | _      | _ |
| AV:4            | PID Feedback          | -      | -         | See(3)             | %         | _        | _       | _      | _ |
| AV:5            | Motor Current         | Х      | Х         | 1614               | Amps      | -        | -       | -      | - |

# How to Control the Frequency Converter

| ID              | Object_Name                 |        |           |                    | Present_Value |          |         |        |        |
|-----------------|-----------------------------|--------|-----------|--------------------|---------------|----------|---------|--------|--------|
| Default<br>name | Writeable                   | EEPROM | Parameter | Unit               | Writeable     | Cmd.able | Timeout | Option |        |
| AV:6            | Power                       | Х      | х         | 1610               | kW            | -        | -       | _      | -      |
| AV:7-14         | Reserved for VFD profile    | e      |           | '                  |               |          |         | '      |        |
| AV:15           | Motor Thermal               | -      | -         | 1618               | %             | -        | -       | -      | -      |
| AV:16-20        | Reserved for VFD profil     | e      |           |                    |               | !        |         |        |        |
| AV:21           | Operating Hours             | -      | -         | 1500               | Hours         | -        | -       | _      | _      |
| AV:22           | Running Hours               | -      | -         | 1501               | Hours         | -        | -       | _      |        |
| AV:23           | kWh Counter                 | -      | -         | 1502               | kWh           | -        | -       | -      |        |
| AV:24           | Motor Voltage               | -      | -         | 1612               | V             | -        | -       | -      | -      |
| AV:25           | Frequency                   | -      | -         | 1613               | Hz            | -        | -       | _      | -      |
| AV:26           | Torque                      | -      | -         | 1622               | %             | -        | -       | _      | -      |
| AV:27           | DC Link Voltage             | -      | -         | 1630               | V             | -        | -       | -      | -      |
| AV:28           | Heatsink Temp.              | -      | -         | 1634               | Deg           | _        | _       | _      | _      |
| AV:29           | Inverter Thermal            | -      | -         | 1635               | %             | _        | _       | _      | _      |
| AV:30           | Setpoint 1                  | -      | -         | 2021               | %             | х        | -       | _      | -      |
| AV:31           | Bus Feedback 1              | -      | -         | 894                | %             | Х        | _       | _      | _      |
| AV:32-34        | Reserved for P, I, D        | '      |           |                    |               |          |         |        |        |
| AV:35           | Setpoint 2                  | -      | -         | 2022               | %             | х        | -       | _      | -      |
| AV:36           | Bus Feedback 2              | -      | -         | 895                | %             | Х        | -       | -      | -      |
| AV:37-39        | Reserved for P, I, D        |        |           |                    |               |          |         | '      |        |
| AV:40           | Setpoint 3                  | -      | -         | 2023               | %             | х        | -       | _      | -      |
| AV:41           | Bus Feedback 3              | -      | -         | 896                | %             | х        | -       | -      | -      |
| AV:42-44        | Reserved for P, I, D        |        |           |                    |               | -        |         |        |        |
| AV:45           | Running Bypass              | -      | -         | 3111               | Hours         | _        | -       | _      | MC 104 |
| AV:50           | Alarm Log: Error Code       | -      | -         | 1530               | None          | -        | -       | -      | -      |
| AV:51           | Fault Code                  | -      | -         | See <sup>(4)</sup> | None          | -        | -       | -      | -      |
| AV:52           | PID Start Speed             | -      | -         | 2083               | Hz            | Х        | -       | -      | -      |
| AV:53           | On Reference Band-<br>width | -      | -         | 2084               | %             | Х        | -       | -      | -      |
| AV:54           | PID Proportional Gain       | -      | -         | 2093               | None          | Х        | -       | -      | -      |
| AV:55           | PID Integral Time           | -      | _         | 2094               | Sec           | Х        | -       | -      | -      |
| AV:56           | PID Differentiation<br>Time | -      | _         | 2095               | Sec           | Х        | -       | -      | -      |
| AV:57           | PID Diff. Gain Limit        | -      | -         | 2096               | None          | x        | _       | -      | _      |

# How to Control the Frequency Converter

| Fault codes              | Fault<br>Code               | VLT® HVAC Drive<br>Alarms             | Fault Descriptions                                                                                                  |
|--------------------------|-----------------------------|---------------------------------------|----------------------------------------------------------------------------------------------------|
| Communication Error      | 1                           | 17, 34                                | Loss of communication with the network.                                                                             |
| Over Current             | 2                           | 13, 40, 41, 42, 59                    | Instantaneous output current has exceeded inverter rated or programmed value.                                       |
| Over Temperature         | 3                           | 11, 29, 65, 69, 74,<br>244, 245, 247  | Heat sink temperature limit has been reached.                                                                       |
| Over Speed Deviation     | 4                           | 49, 62                                | Inverter has exceeded maximum or programmed limit.                                                                  |
| Over Voltage             | 5                           | 5, 7, 64                              | DC bus voltage has exceeded inverter limit.                                                                         |
| Under Voltage            | 6                           | 1, 6, 8                               | DC bus voltage is lower than required inverter limit.                                                               |
| Short Circuit            | 7                           | 16                                    | Inverter output has shorted phase to phase.                                                                         |
| Ground Fault             | 8                           | 14                                    | Inverter output grounding current has exceeded manufacturer limit.                                                  |
| Motor Overload           | 9                           | 10, 50-58, 222                        | Motor is overloaded.                                                                                                |
| Inverter Overload        | 10                          | 9                                     | Timed over current fault.                                                                                           |
| Over Torque Detection    | Over Torque Detection 11 12 |                                       | Programmed limit for torque has been exceeded.                                                                      |
| External Fault           | 12                          | 142                                   | External fault has been activated in the inverter. This is a hard fault that must be reset.                         |
| Operator Interface Error | 13                          | _                                     | Inverter programming or operational interface malfunction.                                                          |
| Load Loss                | 14                          | 3, 95, 229                            | Load on the motor is less than programmed limit of system. An example is a broken belt or coupling.                 |
| Configuration Error      | 15                          | 70, 76, 79, 81, 82,<br>91             | Errors exist in the programmed or operational configuration of the inverter.                                        |
| Feedback Failure         | 16                          | 60, 90, 192                           | Required system operational feedback (signal or sensor) is not responding as expected for correct system operation. |
| Output Phase Loss        | 17                          | 30, 31, 32                            | One or more of the output phases from the inverter to the motor are open.                                           |
| Motor Stall              | 18                          | 99                                    | Motor is operating in stall region and not able to accelerate.                                                      |
| Power Unit Error         | 19                          | 4, 33, 36, 37, 46,<br>228, 246        | Error sensed on the power section of the inverter.                                                                  |
| Input Phase              | 20                          | -                                     | Input single phase or low line voltage condition.                                                                   |
| Internal Drive Failure   | 21                          | 23, 27, 38, 39, 47,<br>48, 73, 85, 86 | FC102 specific fault.                                                                                               |

Table 5. 4: Mapping of Fault Codes

<sup>&</sup>lt;sup>1</sup> Either AV:1 or AV:2 controls the drive reference. Only one of them can control the frequency converter at a time and BV:2 decides which one.

<sup>&</sup>lt;sup>2</sup> This value is not directly available in the frequency converter. The value must be calculated as follows: AV#3=(Par. 16 -17)/(Par. 4 -13) x 100%

<sup>&</sup>lt;sup>3</sup> This value is not directly available in the frequency converter. The value must be calculated as follows: AV#4=(Par. 16 -52)/(Par. 20 -14) x 100%

<sup>&</sup>lt;sup>4</sup> VLT, HVAC Drive fault codes are transmitted as an analog value in AV:51. The fault codes are mapped as shown in the following tables. The VLT, HVAC Drive alarm codes are shown as well for comparison.

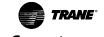

# **Binary Input- and Output Objects**

| ID                   | Object_Name                   | Present_Value |        |         |
|----------------------|-------------------------------|---------------|--------|---------|
| Default name         | Parameter                     | Bit number    | Option |         |
| BI:0                 | Digital input Term33          | 1660          |        | ,       |
| BI:1                 | Digital input Term32          | 1660          | 1      | ,       |
| BI:2                 | Digital input Term29          | 1660          | 2      | ,       |
| BI:3                 | Digital input Term27          | 1660          | 3      | ,       |
| BI:4                 | Digital input Term19          | 1660          | 4      | ,       |
| BI:5                 | Digital input Term18          | 1660          | 5      | ,       |
| BI:6                 | Digital input Term37          | 1660          | 6      | ,       |
| BI:7                 | Digital input GPIO Term X30/2 | 1660          | 9      | MCB 101 |
| BI:8                 | Digital input GPIO Term X30/3 | 1660          | 8      | MCB 101 |
| BI:9                 | Digital input GPIO Term X30/4 | 1660          | 7      | MCB 101 |
| BI:10BI:15 are reser | ved for P1660/x (MCB 115)     |               | •      |         |

Table 5. 5: Binary inputs

| ID            | Object_Name                    | Preser  | Present_Value |          |         |        |         |
|---------------|--------------------------------|---------|---------------|----------|---------|--------|---------|
| Default name  | Parameter                      | Unit    | Writeable     | Cmd.able | Timeout | Option |         |
| BO:0          | Digital Output Term 27         | 590     | 0             | Х        | Х       | Х      | ,       |
| BO:1          | Digital Output Term 29         | 590     | 1             | Х        | Х       | Х      | ,       |
| BO:2          | GPIO Output Term X30/6         | 590     | 2             | Х        | Х       | Х      | MCB 101 |
| BO:3          | GPIO Output Term X30/7         | 590     | 3             | Х        | Х       | Х      | MCB 101 |
| BO:4          | Relay 1                        | 590     | 4             | Х        | Х       | Х      | ,       |
| BO:5          | Relay 2                        | 590     | 5             | Х        | Х       | Х      | ,       |
| BO:6          | Option B Relay 1 Output        | 590     | 6             | Х        | Х       | Х      | MCB 105 |
| BO:7          | Option B Relay 2 Output        | 590     | 7             | Х        | Х       | Х      | MCB 105 |
| BO:8          | Option B Relay 3 Output        | 590     | 8             | Х        | Х       | Х      | MCB 105 |
| BO:9BO:39 are | reserved for Output P590/x (MC | CB 115) |               |          |         |        |         |

Table 5. 6: Binary outputs

# How to Control the Frequency Converter

| ID              | Object_Name                         |             |                | Present_Value                     |                 |          |        |                |             |            |  |  |  |  |
|-----------------|-------------------------------------|-------------|----------------|-----------------------------------|-----------------|----------|--------|----------------|-------------|------------|--|--|--|--|
| Default<br>name | Writeable                           | EEPROM      | Param-<br>eter | Bit number                        | Writeable       | Cmd.able | EEPRON | I Time-<br>out | Op-<br>tion |            |  |  |  |  |
| BV:0            | Reserved for                        | VFD profile | 9              |                                   |                 |          |        |                |             |            |  |  |  |  |
| BV:1            | RUN/STOP<br>Command                 | Х           | X              | CTW=047c +<br>Reversing bit<br>15 | 6 reverse<br>15 | X        | Х      | ,              | Х           | ,          |  |  |  |  |
| BV:2            | REF 1 / REF<br>Select               | 2X          | Х              | Note 1                            | n/a             | Х        | Х      | Х              | Х           | ,          |  |  |  |  |
| BV:3            | Fault Reset<br>Command              | Х           | Х              | CTW                               | 7               | Х        | ,      | ,              | ,           |            |  |  |  |  |
| BV:4            | RUN / STOP<br>Monitor               | X           | X              | STW                               | 1               | ,        | ,      | , ,            | ,           |            |  |  |  |  |
| BV:5            | OK / FAULT<br>Monitor               | Х           | Х              | STW                               | 3, 6, 7         | ,        | ,      | ,              | ,           |            |  |  |  |  |
| BV:6            | HAND / AU-<br>TO Reference          | X           | Х              | 16-95                             | 1               | ,        | ,      | ,              | ,           |            |  |  |  |  |
| BV:7,20         | Reserved for '                      | VFD profile |                |                                   | ı               | ı        |        |                |             |            |  |  |  |  |
| BV:21           | Warning                             | Х           | Χ              | STW                               | 7               | ,        | ,      | , ,            | ,           |            |  |  |  |  |
| BV:22           | Trip                                | X           | Х              | STW                               | 3               | ,        | ,      | , ,            | ,           |            |  |  |  |  |
| BV:23           | Triplock                            | ,           | ,              | STW                               | 6               | ,        | ,      | , ,            | ,           |            |  |  |  |  |
| BV:24           | Coasting                            | ,           | ,              | CTW                               | 3               | Х        | Х      | ,              | Х           | ,          |  |  |  |  |
| BV:25           | CW/CCW                              | ,           | ,              | CTW                               | 15              | Х        | Х      | ,              | Х           | ,          |  |  |  |  |
| BV:26           | Jog                                 | ,           | ,              | CTW                               | 8               | Х        | Х      | ,              | Х           | ,          |  |  |  |  |
| BV:27           | Reset                               | ,           | ,              | CTW                               | 7               | Х        | Х      | ,              | Х           | ,          |  |  |  |  |
| BV:28           | Reset KWh<br>Counter                | ,           | ,              | 1506                              | n/a             | Х        | ,      | ,              | ,           |            |  |  |  |  |
| BV:29           | Reset Run-<br>ning Hours<br>Counter | ,           | ,              | 1507                              | n/a             | X        | ,      | ,              | ,           |            |  |  |  |  |
| BV:30           | Reverse                             | ,           | ,              | STW                               | 1               | ,        | ,      | , ,            | ,           |            |  |  |  |  |
| BV:31           | Speed = ref-<br>erence              | ,           | ,              | STW                               | 8               | ,        | ,      | , ,            | ,           |            |  |  |  |  |
| BV:32           | Bus control                         | ,           | ,              | STW                               | 9               | ,        | ,      | , ,            | ,           |            |  |  |  |  |
| BV:33           | Running                             | Х           | Х              | STW                               | 11              | ,        | ,      | , ,            | ,           |            |  |  |  |  |
| BV:34           | Ramp 1/<br>Ramp 2                   | ,           | ,              | CTW                               | 9               | Х        | Х      | ,              | ,           | ,          |  |  |  |  |
| BV:35           | ECB Test<br>Mode                    | ,           | ,              | 3110                              | 0               | ,        | ,      | , ,            | N           | 1CO<br>104 |  |  |  |  |
| BV:36           | ECB Drive<br>Mode                   | -           | -              | 3110                              | 1               | _        | -      | _              | -           | MCO<br>104 |  |  |  |  |
| BV:37           | ECB auto. By-<br>pass Enable        | -           | -              | 3110                              | 2               | _        | -      | -              | -           | MCO<br>104 |  |  |  |  |

## How to Control the Frequency Converter

| ID              | Object_Name                                     |            |                | Present_Value |           |          |        |              |             |            |  |  |
|-----------------|-------------------------------------------------|------------|----------------|---------------|-----------|----------|--------|--------------|-------------|------------|--|--|
| Default<br>name | Writeable                                       | EEPROM     | Param-<br>eter | Bit number    | Writeable | Cmd.able | EEPROM | Time-<br>out | Op-<br>tion |            |  |  |
| BV:38           | ECB Bypass<br>Mode                              | -          | -              | 3110          | 3         | _        | -      | -            | -           | MCO<br>104 |  |  |
| BV:39           | Reserved for ECB (MCO 104) - 3110 bit 410       |            |                |               |           |          |        |              | -           | -          |  |  |
| BV:40           | Reserved for ECB (MCO 104) - 3110 bit 410 – – – |            |                |               |           |          |        |              | -           |            |  |  |
| BV:41           | Reserved for E                                  | CB (MCO 10 | 4) - 3110 b    | it 410        |           |          |        | -            | -           | -          |  |  |
| BV:42           | Reserved for E                                  | CB (MCO 10 | 4) - 3110 b    | it 410        |           |          |        | _            | -           | -          |  |  |
| BV:43           | Reserved for E                                  | CB (MCO 10 | 4) - 3110 b    | it 410        |           |          |        | -            | -           | -          |  |  |
| BV:44           | Reserved for ECB (MCO 104) - 3110 bit 410 – – – |            |                |               |           |          |        |              | -           |            |  |  |
| BV:45           | Reserved for E                                  | CB (MCO 10 | 4) - 3110 b    | it 410        |           |          |        | -            | -           | -          |  |  |

Table 5.7: Binary values

## **Multi-state Value Objects**

| ID           | Object_Name                  | Present_Value |           |          |         |   |  |  |  |
|--------------|------------------------------|---------------|-----------|----------|---------|---|--|--|--|
| Default name | Parameter                    | Bit number    | Writeable | Cmd.able | Timeout |   |  |  |  |
| MSV:0        | Smart Logic Controller State | 1638          | n/a       | -        | -       | - |  |  |  |
| MSV:1        | Active Setup                 | CTW           | 13 and 14 | Х        | Х       | Х |  |  |  |

## Real Time Clock Variable

The frequency converter has a built-in real-time clock. The standard real-time clock has no battery backup function, which will lead to a loss of time if the drive is unpowered. Some BACnet managers can be programmed to send out the date and time as a time sync service telegram on a regular basis. The BACnet Interface will update the real-time clock of the drive if it receives the time synchronization telegram.

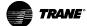

## **Drive Feedback to Network**

The BACnet interface provides several objects to the network, containing important drive, motor and I/O feedback data.

Influence of the digital input terminals upon the Drive Control Mode, par. 8-50 <u>Coasting Select</u> to par. 8-56 <u>Preset Reference Select</u>

The influence of the digital input terminals upon control of the frequency converter can be programmed in par. 8-50 <u>Coasting</u> Select to par. 8-56 <u>Preset Reference Select</u>.

#### Note

Par. 8-01 Control Site overrules the settings in parameters 8-50 to 8-56 and Terminal 37, Safe Stop overrules any parameter.

Each of the digital input signals can be programmed to logic AND, logic OR, or to have no relation to the corresponding bit in the control word. In this way a specific control command i.e. stop / coast, can be initiated by the fieldbus only, fieldbus AND Digital Input, or Fieldbus OR Digital input terminal.

#### Note

In order to control the frequency converter via BACnet, par. 8-50 <u>Coasting Select</u> must be set to either Bus [1], or to Logic AND [2] and par. 8-01 <u>Control Site</u> must be set to Digital and ctrl. word [0] or Controlword only [2].

#### **BIBBs**

| ReadProperty               | Execute  |
|----------------------------|----------|
| WriteProperty              | Execute  |
| DeviceCommunicationControl | Execute  |
| ReinitializeDevice         | Execute  |
| I-Am                       | Initiate |
| I-Have                     | Initiate |
| TimeSynchronization        | Execute  |
| Who-Has                    | Execute  |
| Who-Is                     | Execute  |

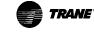

# Object / Property Support Matrix

| Property                       | Device   | Binary<br>input | Binary<br>output | Binary<br>value | Analog<br>input | Analog<br>output | Analog<br>value | Multi-<br>stage<br>value |
|--------------------------------|----------|-----------------|------------------|-----------------|-----------------|------------------|-----------------|--------------------------|
| Object identifier              | Χ        | Χ               | Χ                | Х               | Х               | Χ                | Χ               | Χ                        |
| Object Name                    | Χ        | Χ               | Χ                | Χ               | Χ               | Χ                | Χ               | Χ                        |
| Object Type                    | Х        | Χ               | Х                | Χ               | Χ               | Χ                | Χ               | Х                        |
| System Status                  | Χ        |                 |                  |                 |                 |                  |                 |                          |
| Verdor Name                    | Х        |                 |                  |                 |                 |                  |                 |                          |
| Vendor Identifier              | Χ        |                 |                  |                 |                 |                  |                 |                          |
| Model Name                     | Χ        |                 |                  |                 |                 |                  |                 |                          |
| Firmware Revision              | X        |                 |                  |                 |                 |                  |                 |                          |
| Appl. Software Re-<br>vision   | Х        |                 |                  |                 |                 |                  |                 |                          |
| Location                       | Χ        |                 |                  |                 |                 |                  |                 |                          |
| Description                    | X        |                 |                  |                 |                 |                  |                 |                          |
| Protocol Version               | X        |                 |                  |                 |                 |                  |                 |                          |
| Protocol Revision              | Х        |                 |                  |                 |                 |                  |                 |                          |
| Services Supported             | Х        |                 |                  |                 |                 |                  |                 |                          |
| Object List                    | Х        |                 |                  |                 |                 |                  |                 |                          |
| Max. APDU Length               | Χ        |                 |                  |                 |                 |                  |                 |                          |
| Segmentation<br>Support        | Χ        |                 |                  |                 |                 |                  |                 |                          |
| Local Time                     | Χ        |                 |                  |                 |                 |                  |                 |                          |
| Local Date                     | Χ        |                 |                  |                 |                 |                  |                 |                          |
| APDU Timeout                   | Χ        |                 |                  |                 |                 |                  |                 |                          |
| Number APDU Re-<br>tries       | Х        |                 |                  |                 |                 |                  |                 |                          |
| Max Manager                    | Χ        |                 |                  |                 |                 |                  |                 |                          |
| Max Info Frames Device Address | Х        |                 |                  |                 |                 |                  |                 |                          |
| Binding                        | Х        |                 |                  |                 |                 |                  |                 |                          |
| Database                       | Revision |                 |                  |                 |                 |                  |                 |                          |
| Present Value                  |          | Χ               | Χ                | Χ               | Χ               | Χ                | Х               | Χ                        |
| Status Flags                   |          | X               | X                | X               | X               | X                | X               | X                        |
| Event State                    |          | X               | X                | X               | X               | X                | X               | X                        |
| Reliability                    |          | Χ               | X                | Х               | X               | X                | X               | Х                        |
| Out-of-Service                 |          | Χ               | Χ                | Χ               | Χ               | Χ                | Χ               | Χ                        |
| Number of States               |          |                 |                  |                 |                 |                  |                 | Х                        |
| State Text                     |          |                 |                  |                 |                 |                  |                 | Χ                        |
| Units                          |          |                 |                  |                 | Χ               | Х                | Χ               |                          |
| Priority Array                 |          |                 | Χ                | X*              |                 | Χ                | Χ*              | X*                       |
| Relinquish Default             |          |                 | Х                | X*              |                 | Х                | Χ*              | X*                       |
| Polarity                       |          | Χ               | Χ                |                 |                 |                  |                 |                          |
| Active Text                    |          | Х               | Χ                | Х               |                 |                  |                 |                          |
| Inactive Text                  |          | Χ               | Χ                | Χ               |                 |                  |                 |                          |

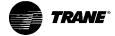

## **Parameter Overview**

## **Parameter List**

| Nr.  | Title                    | Default value           | Range       | Conversion index | Data<br>type |
|------|--------------------------|-------------------------|-------------|------------------|--------------|
| 8-01 | Control Site             | Dig. and ctrl. word [0] | [0 - 2]     | -                | 5            |
| 8-02 | Control Source           | Option A                | [0 - 4]     | -                | 5            |
| 8-03 | Control Timeout Time     | 1 s                     | 0.1 - 18000 | - 1              | 7            |
| 8-04 | Control Timeout Function | Off [0]                 | [0 - 10]    | -                | 5            |
| 8-05 | End-of-timeout Function  | Hold set-up [0]         | [0 - 1]     | -                | 5            |
| 8-06 | Reset Control Timeout    | Do not reset [0]        | [0 - 1]     | -                | 5            |
| 8-07 | Diagnosis Trigger        | Disable [0]             | [0 - 3]     | -                | 5            |
| 8-10 | Control Profile          | Drive profile [0]       | [0 - x]     | -                | 5            |
| 8-30 | Protocol                 | Drive                   |             |                  |              |
| 8-31 | Address                  | 1                       | [0 – 255]   |                  |              |
| 8-32 | Baudrate                 | 38,400                  | [0 – 7]     |                  |              |
| 8-33 | Parity/Stop Bits         | No Parity, 1 Stop Bit   |             |                  |              |
| 8-35 | Minimum Response Delay   | 10mS                    |             |                  |              |
| 8-36 | Max Response Delay       | 5000mS                  |             |                  |              |
| 8-37 | Max Inter-Char Delay     | 25.00mS                 |             |                  |              |
| 8-50 | Coasting Select          | Logic OR [3]            | [0 - 3]     | -                | 5            |
| 8-52 | DC Brake Select          | Logic OR [3]            | [0 - 3]     | -                | 5            |
| 8-53 | Start Select             | Logic OR [3]            | [0 - 3]     | -                | 5            |
| 8-54 | Reversing Select         | Logic OR [3]            | [0 - 3]     | -                | 5            |
| 8-55 | Setup Select             | Logic OR [3]            | [0 - 3]     | -                | 5            |
| 8-56 | Preset Reference Select  | Logic OR [3]            | [0 - 3]     | -                | 5            |
| 8-70 | BACnet Device Instance   | 1                       | [1-4194304] | -                |              |
| 8-72 | MS/TP Max Managers       | 127                     | [1-127]     | -                |              |
| 8-73 | MS/TP Max Info Frames    |                         |             |                  |              |
| 8-74 | "I am" Service           | Once at powerup [0]     | [0-1]       | -                |              |
| 8-75 | Initialization Password  | "admin"                 | String[19]  |                  |              |

Table 6. 1: BACnet specific parameter list

Please refer to the *TR200 Drive Operating Instructions*, *MG.12.HX.YY* for a comprehensive parameter list or to the *TR200 Drive Programming Guide*, *MG.12.JX.YY* for detailed descriptions of parameters.

#### Conversion index

This number refers to a conversion figure used when writing or reading to and from the frequency converter.

| Conv.           | 100 | 67   | 6       | 5      | 4         | 3    | 2   | 1  | 0 | -1  | -2   | -3    | -4     | -5      | -6      |
|-----------------|-----|------|---------|--------|-----------|------|-----|----|---|-----|------|-------|--------|---------|---------|
| Conv.<br>factor | 1   | 1/60 | 1000000 | 100000 | 1000<br>0 | 1000 | 100 | 10 | 1 | 0.1 | 0.01 | 0.001 | 0.0001 | 0.00001 | 0.00000 |

| Data type | Description                          | Туре   |
|-----------|--------------------------------------|--------|
| 2         | Integer 8                            | Int8   |
| 3         | Integer 16                           | Int16  |
| 4         | Integer 32                           | Int32  |
| 5         | Unsigned 8                           | Uint8  |
| 6         | Unsigned 16                          | Uint16 |
| 7         | Unsigned 32                          | Uint32 |
| 9         | Visible String                       | VisStr |
| 33        | Normalized value 2 bytes             | N2     |
| 35        | Bit sequence of 16 boolean variables | V2     |
| 54        | Time difference w/o date             | TimD   |

See the frequency converter Design Guide for further information about data types 33, 35 and 54.

# **Parameter Description**

## 8-\*\* Comm. and Options

Parameter group for configuring communications and options.

| 8-01 C  | ontrol Site           |                                                                                                    |
|---------|-----------------------|----------------------------------------------------------------------------------------------------|
| Option: |                       | Function:                                                                                                    |
|         |                       | The setting in this parameter overrides the settings in par. 8-50 Coasting Select to par. 8-56 Preset Reference Select.                                                                                                    |
| [0] *   | Digital and ctrl.word | Control by using both digital input and control word.                                                                                                    |
| [1]     | Digital only          | Control by using digital inputs only.                                                                                                    |
| [2]     | Controlword only      | Control by using control word only.                                                                                                    |
| 8-02 C  | ontrol Source         |                                                                                                    |
| Option: |                       | Function:                                                                                                    |
|         |                       | Select the source of the control word: one of two serial interfaces or four installed options. During initial power-up, the frequency converter automatically sets this parameter to <i>Option A</i> [3] if it detects a valid fieldbus option installed in slot A. If the option is removed, the frequency converter detects a change in the configuration, sets par. 8-02 <u>Control Source</u> back to default setting <i>FC Port</i> , and the frequency converter then trips. If an option is installed after initial power-up, the setting of par. 8-02 <u>Control Source</u> will not change but the frequency converter will trip and display: Alarm 67 <i>Option Changed</i> . |
| [0]     | None                  |                                                                                                    |
| [1]     | FC Port               |                                                                                                    |
| [2] *   | USB Port              |                                                                                                    |
| [3]     | Option A              |                                                                                                    |
| [4]     | Option B              |                                                                                                    |

NOTE: This parameter cannot be adjusted while the motor is running.

## 8-03 Control Timeout Time Range:

Function:

Applica- [1.0 - 18000.0 s] tion dependent\* Enter the maximum time expected to pass between the reception of two consecutive telegrams. If this time is exceeded, it indicates that the serial communication has stopped. The function selected in par. 8-04 Control <u>Timeout Function</u> Control Time-out Function will then be carried out.

In BACnet the control timeout is only triggered if some specific objects are written. The object list hold information on the objects that triggers the control timeout:

**Analog Outputs** 

**Binary Outputs** 

AV0

AV1

AV2

AV4

BV1

BV2

BV3

BV4

BV5

**Multistate Outputs** 

### **8-04 Control Timeout Function Option:**

Function:

Select the time-out function. The time-out function is activated when the control word fails to be updated within the time period specified in par. 8-03 <u>Control Timeout Time</u>. Choice [20] only appears after setting the Metasys N2 protocol.

- [0] \* Off
- [1] Freeze output
- [2] Stop

[8]

- [3] Jogging
- [4] Max. speed
- [5] Stop and trip
- [7] Select setup 1
- [9] Select setup 3
- [9] Select setup
- [10] Select setup 4
- [20] N2 Override Release

Select setup 2

| 8-05-E           | nd-of-Timeout Function (   | Ontion                                                                                                    |
|------------------|----------------------------|----------------------------------------------------------------------------------------------------|
| -0-03-L          | ma or rimeout runction (   | Function:                                                                                                    |
|                  |                            | Select the action after receiving a valid control word following a time-out. This parameter is active only when par. 8-04 Control Timeout Function is set to [Set-up 1-4].                                                                              |
| [0]              | Hold set-up                | Retains the set-up selected in par. 8-04 <u>Control Timeout Function</u> and displays a warning, until par. 8-06 <u>Reset Control Timeout</u> toggles. Then the frequency converter resumes its original set-up.                                        |
| [1] *            | Resume set-up              | Resumes the set-up active prior to the time-out.                                                                                                    |
| 8-06 R           | Reset Control Timeout Opti | ion:                                                                                                    |
|                  |                            | Function:                                                                                                    |
|                  |                            | This parameter is active only when the choice $Hold\ set$ -up [0] has been selected in par. 8-05 $End$ -of-Timeout Function .                                                                                                    |
| [0] *            | Do not reset               | Retains the set-up specified in par. 8-04 <u>Control Timeout Function</u> , [Select setup 1-4] following a control time-out.                                                                                                    |
| [1]              | Do reset                   | Returns the frequency converter to the original set-up following a control word time-out. When the value is set to <i>Do reset</i> [1], the frequency converter performs the reset and then immediately reverts to the <i>Do not reset</i> [0] setting. |
| 8-07 D           | Piagnosis Trigger Option:  |                                                                                                    |
|                  |                            | Function:                                                                                                    |
|                  |                            | This parameter has no function for BACnet.                                                                                                    |
| [0] *            | Disable                    |                                                                                                    |
| [1]              | Trigger on alarms          |                                                                                                    |
| [2]              | Trigger alarm/warn.        |                                                                                                    |
| 8-09 C           | Communication Charset O    | ption:                                                                                                    |
|                  |                            | Function:                                                                                                    |
| [0] *            | ISO 8859-1                 |                                                                                                    |
| [1]              | ANSI X3.4                  |                                                                                                    |
| 8-30 P           | rotocol                    |                                                                                                    |
| Option:          |                            | Function:                                                                                                    |
| [5]              | BACnet                     | Communication according to the BACnet protocol as described in TR200                                                                                                    |
|                  |                            | Embedded BACnet Operating Instructions.                                                                                                    |
| 8-31 A           | Address                    | Embedded BACnet Operating Instructions.                                                                                                    |
| 8-31 A<br>Range: | Address                    | Embedded BACnet Operating Instructions.  Function:                                                                                                    |

| 8-32 Ba                | aud Rate                  |                                                                                                    |
|------------------------|---------------------------|----------------------------------------------------------------------------------------------------|
| Option:                |                           | Function:                                                                                                    |
|                        |                           | Baud rate selection depends on Protocol selection in par. 8-30 Protocol.                                                                                                    |
| [2]                    | 9600 Baud                 |                                                                                                    |
| [3]                    | 19200 Baud                |                                                                                                    |
| [4] *                  | 38400 Baud                |                                                                                                    |
| [6]                    | 76800 Baud                |                                                                                                    |
| Default re             | fers to the FC Protocol.  |                                                                                                    |
| 8-33 Pa                | arity / Stop Bits Option: |                                                                                                    |
|                        |                           | Function:                                                                                                    |
|                        |                           | Parity and Stop Bits for the protocol par. 8-30 <u>Protocol</u> using the Drive Port. For some of the protocols, not all options will be visible. Default depends on the protocol selected. |
| [0] *                  | Even Parity, 1 Stop Bit   |                                                                                                    |
| [1]                    | Odd Parity, 1 Stop Bit    |                                                                                                    |
| [2]                    | No Parity, 1 Stop Bit     |                                                                                                    |
| [3]                    | No Parity, 2 Stop Bits    |                                                                                                    |
| 8-35 M                 | inimum Response Delay     |                                                                                                    |
| Range:                 |                           | Function:                                                                                                    |
| Application dependent* | [Application dependant]   | Specify the minimum delay time between receiving a request and transmitting a response. This is used for overcoming modem turnaround delays.                                                |
| 8-36 M                 | aximum Response Delay     |                                                                                                    |
| Range:                 |                           | Function:                                                                                                    |
| Applica-               | [Application dependant]   | Specify the maximum permissible delay time between transmitting a request and                                                                                                    |
| tion de-               |                           | receiving a response. Exceeding this delay time will cause control word time-out.                                                                                                    |
| pend-<br>ent*          |                           |                                                                                                    |
| 8-37 M                 | aximum Inter-Char Delay   |                                                                                                    |
| Range:                 |                           | Function:                                                                                                    |
| Applica-               | [Application dependant]   | Specify the maximum permissible time interval between receipt of two bytes.                                                                                                    |
| tion de-               |                           | This parameter activates time-out if transmission is interrupted.                                                                                                    |
| pend-                  |                           |                                                                                                    |
| ent*                   |                           |                                                                                                    |

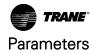

| 8-50 C  | loasting Select Option: |                                                                                                    |
|---------|-------------------------|----------------------------------------------------------------------------------------------------|
|         |                         | Function:                                                                                                    |
|         |                         | Select control of the coasting function via the terminals (digital input) and/or via the bus.                       |
| [1]     | Digital input           | Activates Start command via a digital input.                                                                        |
| [2]     | Bus                     | Activates Start command via the serial communication port or fieldbus option.                                       |
| [3]     | Logic AND               | Activates Start command via the fieldbus/serial communication port, AND additionally via one of the digital inputs. |
| [3] *   | Logic OR                | Activates Start command via the fieldbus/serial communication port OR via one of the digital inputs.                |
| 8-52 D  | OC Brake Select Option: |                                                                                                    |
|         |                         | Function:                                                                                                    |
|         |                         | Select control of the DC brake via the terminals (digital input) and/or via the fieldbus.                           |
| [1]     | Digital input           | Activates Start command via a digital input.                                                                        |
| [2]     | Bus                     | Activates Start command via the serial communication port or fieldbus option.                                       |
| [3]     | Logic AND               | Activates Start command via the fieldbus/serial communication port, AND additionally via one of the digital inputs. |
| [3] *   | Logic OR                | Activates Start command via the fieldbus/serial communication port OR via one of the digital inputs.                |
| 8-53 S  | tart Select             |                                                                                                    |
| Option: |                         | Function:                                                                                                    |
|         |                         | Select control of the frequency converter start function via the terminals (digital input) and/or via the fieldbus. |
| [1]     | Digital input           | Activates Start command via a digital input.                                                                        |
| [2]     | Bus                     | Activates Start command via the serial communication port or fieldbus option.                                       |
| [3]     | Logic AND               | Activates Start command via the fieldbus/serial communication port, AND additionally via one of the digital inputs. |
| [3] *   | Logic OR                | Activates Start command via the fieldbus/serial communication port OR via one of the digital inputs.                |

| 8-54 Reversing Select Option: |               |                                                                                                    |
|-------------------------------|---------------|----------------------------------------------------------------------------------------------------|
|                               |               | Function:                                                                                                    |
|                               |               | Select control of the frequency converter reverse function via the terminals (digital input) and/or via the fieldbus. |
| [0] *                         | Digital input | Activates Reverse command via a digital input.                                                                        |
| [1]                           | Bus           | Activates Reverse command via the serial communication port or fieldbus option.                                       |
| [2]                           | Logic AND     | Activates Reverse command via the fieldbus/serial communication port, AND additionally via one of the digital inputs. |
| [3]                           | Logic OR      | Activates Reverse command via the fieldbus/serial communication port OR via one of the digital inputs.                |

## NOTICE

This parameter is active only when par. 8-01 <u>Control Site</u> is set to [0] *Digital and control word*.

| 8-55 S                               | et-up Select  |                                                                                                    |
|--------------------------------------|---------------|----------------------------------------------------------------------------------------------------|
| Option:                              |               | Function:                                                                                                    |
|                                      |               | Select control of the frequency converter set-up selection via the terminals (digital input) and/or via the fieldbus.            |
| [1]                                  | Digital input | Activates the set-up selection via a digital input.                                                                              |
| [2]                                  | Bus           | Activates the set-up selection via the serial communication port or fieldbus option.                                             |
| [2]                                  | Logic AND     | Activates the set-up selection via the fieldbus/serial communication port, AND additionally via one of the digital inputs.       |
| [3] *                                | Logic OR      | Activate the set-up selection via the fieldbus/serial communication port OR via one of the digital inputs.                       |
| 8-56 Preset Reference Select Option: |               |                                                                                                    |
|                                      |               | Function:                                                                                                    |
|                                      |               | Select control of the frequency converter Preset Reference selection via the terminals (digital input) and/or via the fieldbus.  |
| [1]                                  | Digital input | Activates Preset Reference selection via a digital input.                                                                        |
| [2]                                  | Bus           | Activates Preset Reference selection via the serial communication port or fieldbus option.                                       |
| [2]                                  | Logic AND     | Activates Preset Reference selection via the fieldbus/serial communication port, AND additionally via one of the digital inputs. |
| [3] *                                | Logic OR      | Activates the Preset Reference selection via the fieldbus/serial communication port OR via one of the digital inputs.            |

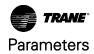

| 8-70 B            | ACnet Device Instance Rang | ge:                                                                                                    |
|-------------------|----------------------------|----------------------------------------------------------------------------------------------------|
|                   |                            | Function:                                                                                                    |
|                   | 0 - 4194302                | The Device Instance number must be unique for the complete BACnet, not only for this MS/TP Branch.                                             |
| 1*                | [0 - 4194302]              | Enter a unique ID number for the BACnet device.                                                                                                |
| 8-72 TF           | P Max Managers             |                                                                                                    |
| Range:            |                            | Function:                                                                                                    |
|                   | 0 - 127                    | Define the address of the MS/TP device which holds the highest address in this network. Decreasing this value optimizes polling for the token. |
| 127*              | [0-127]                    | Define the address of the MS/TP device which holds the highest address in this network. Decreasing this value optimizes polling for the token. |
| 8-73 TF           | P Max Info Frames Range:   |                                                                                                    |
|                   |                            | Function:                                                                                                    |
|                   | 1 - 65534                  | Define how many info/data frames the device is allowed to send while holding the token.                                                        |
| 1*                | [1 - 65534]                | Define how many info/data frames the device is allowed to send while holding the token.                                                        |
| 8-74 "I-          | -Am" Service Option:       |                                                                                                    |
|                   |                            | Function:                                                                                                    |
| [0] *             | Send at power-up           |                                                                                                    |
| [1]               | Continuously               | Choose whether the device should send the "I-Am" service message only at power-up or continuously with an interval of approx. 1 min.           |
| 8-75 ln           | itialization Password      |                                                                                                    |
| Range:            |                            | Function:                                                                                                    |
| [Size<br>related] | 0 - 0                      | Enter the password needed for execution of Drive Re-initialization from BACnet.                                                                |
| 0 *               | [0 - 0]                    | Enter the password needed for execution of Drive Re-initialization from BACnet.                                                                |

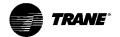

# **Troubleshooting**

## Alarm, Warning and Extended Status Word

## **Alarm and Warning Messages**

#### General

There is a clear distinction between alarms and warnings. In the event of an alarm, the frequency converter will enter a fault condition. After the cause for the alarm has been cleared, the BMS must acknowledge the alarm message in order to start operation of the frequency converter again. A warning, on the other hand, may appear when a warning condition arises, then disappear when conditions return to normal without interfering with the process.

Alarm Word and Warning Word are shown on the display in Hex format. If there is more than one warning or alarm, a sum of all warnings or alarms will be shown. Warning Word and Alarm Word are displayed in par. 16-90 to 16-95. For more information on the individual alarms and warnings, please refer to: *TR200 Design Guide*.

#### Warnings

All warnings within the frequency converter are represented by a single bit within a Warning Word. A Warning Word is always an action parameter. Bit status FALSE [0] means no warning, while bit status TRUE [1] means warning. Each bit status has a corresponding text string message. In addition to the Warning Word message the BMS will also be notified via a change to bit 7 in the status word.

#### **Alarms**

Following an alarm message the frequency converter will enter a fault condition. Only after the fault has been rectified and the BMS has acknowledged the alarm message by setting bit 3 in the Control Word, can the FC resume operation. All alarms within the TR200 are represented by a single bit within an Alarm Word. An Alarm Word is always an action parameter. Bit status FALSE [0] means no alarm, while bit status TRUE [1] means alarm.

## Alarm Words

Alarm word, par. 16-90 Alarm Word

| Bit      | Alarm Word                   |
|----------|------------------------------|
| (Hex)    | (par. 16-90 Alarm Word)      |
| 0000001  | Brake check                  |
| 00000002 | Power card over temperature  |
| 0000004  | Earth fault                  |
| 8000000  | Ctrl. card over temperature  |
| 0000010  | Control word timeout         |
| 00000020 | Over current                 |
| 0000040  | Torque limit                 |
| 00000080 | Motor thermistor over temp.  |
| 00000100 | Motor ETR over temperature   |
| 00000200 | Inverter overloaded          |
| 00000400 | DC link under voltage        |
| 0080000  | DC link over voltage         |
| 00001000 | Short circuit                |
| 00002000 | Inrush fault                 |
| 00004000 | Mains phase loss             |
| 0008000  | AMA not OK                   |
| 00010000 | Live zero error              |
| 00020000 | Internal fault               |
| 00040000 | Brake overload               |
| 00080000 | Motor phase U is missing     |
| 00100000 | Motor phase V is missing     |
| 00200000 | Motor phase W is missing     |
| 00400000 | Fieldbus fault               |
| 00800000 | 24V supply fault             |
| 01000000 | Mains failure                |
| 02000000 | 1.8V supply fault            |
| 0400000  | Brake resistor short circuit |
| 0800000  | Brake chopper fault          |
| 1000000  | Option change                |
| 2000000  | Drive initialised            |
| 4000000  | Safe Stop                    |
| 80000000 | Not used                     |

Alarm word 2, par. 16-91 Alarm Word 2

| Bit      | Alarm Word 2               |
|----------|----------------------------|
| (Hex)    | (par. 16-91 Alarm Word 2)  |
| 0000001  | Service Trip, read / Write |
| 0000002  | Reserved                   |
| 0000004  | Service Trip, Typecode /   |
|          | Sparepart                  |
| 00000008 | Reserved                   |
| 00000010 | Reserved                   |
| 00000020 | No Flow                    |
| 00000040 | Dry Pump                   |
| 00000080 | End of Curve               |
| 00000100 | Broken Belt                |
| 00000200 | Not used                   |
| 00000400 | Not used                   |
| 00000800 | Reserved                   |
| 00001000 | Reserved                   |
| 00002000 | Reserved                   |
| 00004000 | Reserved                   |
| 0008000  | Reserved                   |
| 00010000 | Reserved                   |
| 00020000 | Not used                   |
| 00040000 | Fans error                 |
| 00080000 | ECB error                  |
| 00100000 | Reserved                   |
| 00200000 | Reserved                   |
| 00400000 | Reserved                   |
| 00800000 | Reserved                   |
| 0100000  | Reserved                   |
| 0200000  | Reserved                   |
| 0400000  | Reserved                   |
| 08000000 | Reserved                   |
| 1000000  | Reserved                   |
| 2000000  | Reserved                   |
| 4000000  | Reserved                   |
| 80000000 | Reserved                   |

# Troubleshooting

# Warning Words

Warning word, par. 16-92 Warning Word

| Bit      | Warning Word                 |
|----------|------------------------------|
| (Hex)    | (par. 16-92 Warning Word)    |
| 0000001  | Brake check                  |
| 00000002 | Power card over temperature  |
| 0000004  | Earth fault                  |
| 8000000  | Ctrl. card over temperature  |
| 00000010 | Control word timeout         |
| 00000020 | Over current                 |
| 00000040 | Torque limit                 |
| 08000000 | Motor thermistor over temp.  |
| 00000100 | Motor ETR over temperature   |
| 00000200 | Inverter overloaded          |
| 00000400 | DC link under voltage        |
| 00000800 | DC link over voltage         |
| 00001000 | DC link voltage low          |
| 00002000 | DC link voltage high         |
| 00004000 | Mains phase loss             |
| 0008000  | No motor                     |
| 00010000 | Live zero error              |
| 00020000 | 10 V low                     |
| 00040000 | Brake resistor power limit   |
| 00080000 | Brake resistor short circuit |
| 00100000 | Brake chopper fault          |
| 00200000 | Speed limit                  |
| 00400000 | Fieldbus comm. fault         |
| 00800000 | 24 V supply fault            |
| 01000000 | Mains failure                |
| 02000000 | Current limit                |
| 0400000  | Low temperature              |
| 08000000 | Voltage limit                |
| 1000000  | Encoder loss                 |
| 2000000  | Output frequency limit       |
| 4000000  | Not used                     |
| 80000000 | Not used                     |

Warning word 2, par. 16-93 Warning Word 2

| Bit      | Warning Word 2              |
|----------|-----------------------------|
| (Hex)    | (par. 16-93 Warning Word 2) |
| 0000001  | Start Delayed               |
| 0000002  | Stop Delayed                |
| 0000004  | Clock Failure               |
| 8000000  | Reserved                    |
| 0000010  | Reserved                    |
| 00000020 | No Flow                     |
| 0000040  | Dry Pump                    |
| 0800000  | End of Curve                |
| 00000100 | Broken Belt                 |
| 00000200 | Not used                    |
| 00000400 | Reserved                    |
| 00000800 | Reserved                    |
| 00001000 | Reserved                    |
| 00002000 | Reserved                    |
| 00004000 | Reserved                    |
| 0008000  | Reserved                    |
| 00010000 | Reserved                    |
| 00020000 | Not used                    |
| 00040000 | Fans warning                |
| 00080000 | ECB warning                 |
| 00100000 | Reserved                    |
| 00200000 | Reserved                    |
| 00400000 | Reserved                    |
| 00800000 | Reserved                    |
| 01000000 | Reserved                    |
| 02000000 | Reserved                    |
| 0400000  | Reserved                    |
| 08000000 | Reserved                    |
| 1000000  | Reserved                    |
| 2000000  | Reserved                    |
| 4000000  | Reserved                    |
| 80000000 | Reserved                    |

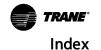

# Index

Α Abbreviations ...... Alarm And Warning Messages 31 American National Standard 6 Analog Input And Output Objects \_\_\_\_\_\_\_\_16 Assumptions ..... В Bacnet (building Automation And Control Network) Bacnet Cable Bacnet Settings ..... Bibb's ..... Binary Input And Output Objects C Cable Lengths And Number Of Nodes Cable Routing -----Cabling Coasting Select 8-50 28 Control Site 8-01----......25 Control Timeout Time 8-03-----Control Word Time-out Function Copyright, Limitation Of Liability And Revision Rights D 28 Dc Brake Select 8-52 ..... Diagnosis Trigger 8-07 Digital/bus Settings Drive Port Settings Ε Electrical Ratings ..... Emc Precautions End-of-timeout Function 8-05 26 G Initialization Procedure Literature М Maximum Interchar Delay 8-37 Maximum Response Delay 8-36 27 

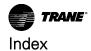

#### Ν

| Network Connection                                             | 8  |
|----------------------------------------------------------------|----|
| Network Frequency Converter Control Inputs And Outputs Network | 16 |
| Termination                                                    | 9  |
| 0                                                              |    |
| Object / Property Support Matrix                               |    |
| P                                                              |    |
| Parameter List                                                 | 23 |
| Parity / Stop Bits 8-33                                        | 27 |
| Preset Reference Select 8-56                                   |    |
| R                                                              |    |
| near time clock variable                                       |    |
| Reference Handling                                             |    |
| Reset Control Timeout 8-06                                     |    |
| Reversing Select 8-54                                          | 29 |
| \$                                                             |    |
| Safety Note                                                    | 4  |
| Safety Regulations                                             | 4  |
| Setup Example                                                  | 14 |
| Set-up Select 8-55                                             | 29 |
| Single Ground Shielding                                        |    |
| Start Select 8-53                                              |    |
| Switches S201, S202, And S801                                  | 10 |
| Ŧ                                                              |    |
| Technical Overview                                             | 6  |
| ₩                                                              |    |
|                                                                | 4  |
| Warning Against Unintended Start                               | 33 |
| Warning Word                                                   | 33 |
| Warning Word 2                                                 |    |

Trane - by Trane Technologies (NYSE: TT), a global climate innovator - creates comfortable, energy efficient indoor environments for commercial and residential applications. For more information, please visit trane.com or tranetechnologies.com.

Trane has a policy of continuous product and product data improvement and reserves the right to change design and specifications without notice. We are committed to using environmentally conscious print practices.